## **Table of Contents**

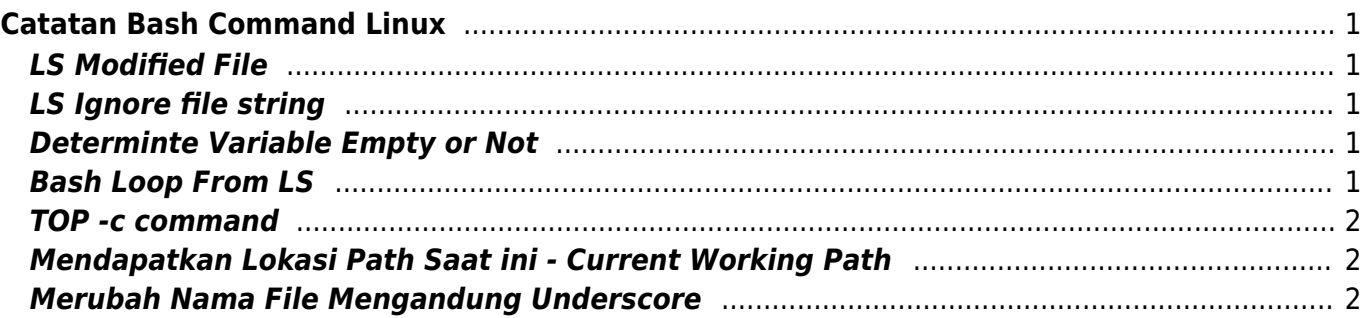

# <span id="page-2-0"></span>**Catatan Bash Command Linux**

Beberapa catatan bash command linux

### <span id="page-2-1"></span>**LS Modified File**

Perintah LS Menampilkan File modifikasi terakhir

```
ls -1tr /folder/
```
#### <span id="page-2-2"></span>**LS Ignore file string**

Perintah LS mengabaikan string file tertentu

ls -l /folder/ --ignore=\*.java

#### <span id="page-2-3"></span>**Determinte Variable Empty or Not**

Menentukan atau mengecek variable kosong atau berisi

ini apabila variable kosong

if [[ -z \$variable ]] if [[ -z "\$variable" ]]

dan ini apabila tidak kosong

if [[ ! \$variable ]] if [[ ! "\$variable" ]]

#### <span id="page-2-4"></span>**Bash Loop From LS**

Looping dari hasil ls

bisa dengan cara ini

```
for task in $(ls -1tr $task_file | head -3); do
...
...
done
```
atau anda bisa menyimpan command di dalam string kemudian mengeksekusi dengan eval. contoh seperti ini.

```
command=ls -1tr $task_file --ignore=*.auto | head -3
if [[ -z $command ]]; then
         cmd='ls -1tr $task_file | head -3'
else
         cmd='ls -1tr $task_file --ignore=*.auto | head -3'
fi
for task in $(eval $cmd); do
...
...
done
```
#### <span id="page-3-0"></span>**TOP -c command**

Top menampilkan proses linux filter berdasarkan command

top -bc |grep name\_of\_process

sumber : <http://stackoverflow.com/a/24273554>

#### <span id="page-3-1"></span>**Mendapatkan Lokasi Path Saat ini - Current Working Path**

Berikut ini adalah command bash untuk mendapatkan lokasi pointer saat ini

\$ echo "\$PWD"

#### <span id="page-3-2"></span>**Merubah Nama File Mengandung Underscore**

Merubah nama file yang mengandung underscore dengan nama lain

rename "\_" "bb" /path/\*.mp3

From: <https://www.pusathosting.com/kb/> - **PusatHosting Wiki**

Permanent link: **<https://www.pusathosting.com/kb/linux/bash/command>**

Last update: **2024/10/12 05:02**

PusatHosting Wiki - https://www.pusathosting.com/kb/